## *Procédure de connexion à Pronote*

## *à l'attention des parents d'élèves*

## *Madame, Monsieur,*

*Pour information, vous ne pouvez plus accéder à PRONOTE via l'ENT mais uniquement via EDUCONNECT.* 

*Vous trouverez ci-dessous la nouvelle procédure pour vous connecter à PRONOTE :* 

- *Se connecter sur le site du collège Léo Desaivre: https://etab.ac-poitiers.fr/coll-champdeniers/*
- *Cliquer dans l'espace "Services numériques" à droite de l'écran.*

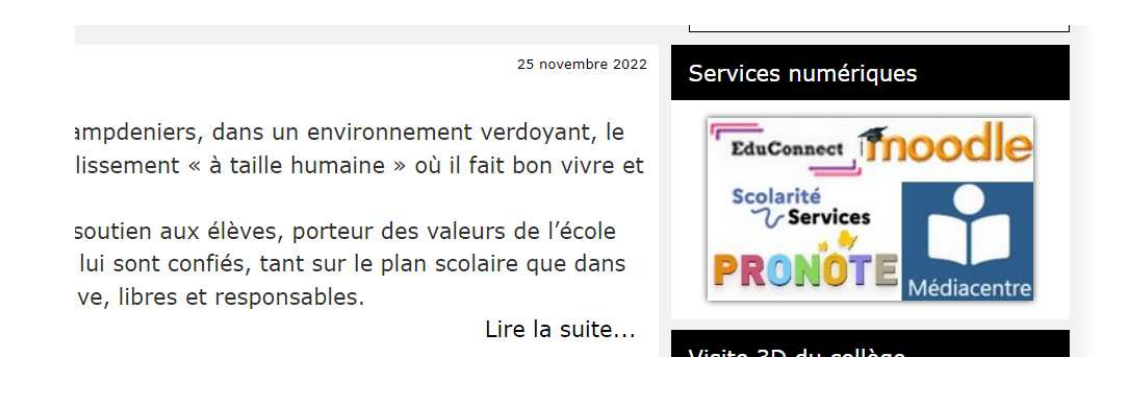

• *Cliquer sur l'icône PRONOTE dans l'onglet "Parents : accéder aux services fournis par l'établissement"* 

Parents : accéder aux services fournis par l'établissement

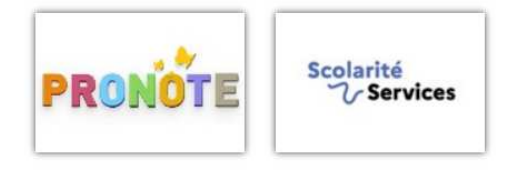

• *Cliquer sur « Responsable d'élève » puis renseigner votre identifiant et votre mot de passe* 

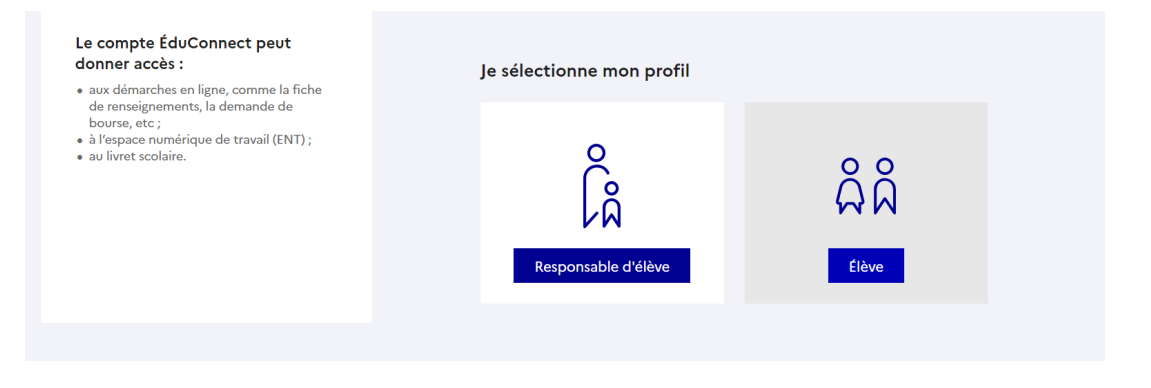

*A noter que sur téléphone portable, l'espace "Services numériques" se trouve en bas de page à la suite des "articles récents".* 

*L'ouverture de la connexion à PRONOTE est ouverte aux parents depuis ce jour, mardi 05 septembre 2023.* 

*En cas de perte des codes EDUCONNECT, vous initiez la demande de récupération en ligne en cliquant sur « Identifiant oublié » ou « Mot de passe oublié » :* 

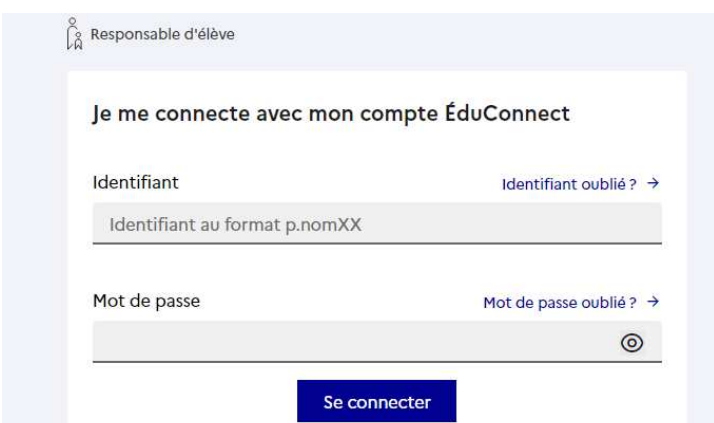

*En cas de difficultés, une demande peut être adressée au secrétariat : ce.0790013k@ac-poitiers.fr*